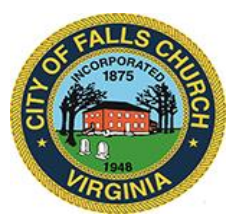

## **City Council Government Operations Committee Meeting Agenda**

Tuesday, September 27, 2022  $\div$  12 p.m. Dogwood Room A, Main Level 300 Park Ave. Falls Church VA 22046

**Virtual Meeting Link:** [https://teams.microsoft.com/l/meetup](https://teams.microsoft.com/l/meetup-join/19%3ameeting_YTQ3ZWZiY2QtZTdjNS00OTRjLWE2MWUtN2I0NDg3Y2MwN2Jk%40thread.v2/0?context=%7b%22Tid%22%3a%2273ba5b04-4ace-4ae3-a6b2-65cbc403418b%22%2c%22Oid%22%3a%22017c4267-c313-4f71-8c50-c1dee2e5afca%22%7d)[join/19%3ameeting\\_YTQ3ZWZiY2QtZTdjNS00OTRjLWE2MWUtN2I0NDg3Y2MwN2Jk%40thread.v](https://teams.microsoft.com/l/meetup-join/19%3ameeting_YTQ3ZWZiY2QtZTdjNS00OTRjLWE2MWUtN2I0NDg3Y2MwN2Jk%40thread.v2/0?context=%7b%22Tid%22%3a%2273ba5b04-4ace-4ae3-a6b2-65cbc403418b%22%2c%22Oid%22%3a%22017c4267-c313-4f71-8c50-c1dee2e5afca%22%7d) [2/0?context=%7b%22Tid%22%3a%2273ba5b04-4ace-4ae3-a6b2-](https://teams.microsoft.com/l/meetup-join/19%3ameeting_YTQ3ZWZiY2QtZTdjNS00OTRjLWE2MWUtN2I0NDg3Y2MwN2Jk%40thread.v2/0?context=%7b%22Tid%22%3a%2273ba5b04-4ace-4ae3-a6b2-65cbc403418b%22%2c%22Oid%22%3a%22017c4267-c313-4f71-8c50-c1dee2e5afca%22%7d) [65cbc403418b%22%2c%22Oid%22%3a%22017c4267-c313-4f71-8c50-c1dee2e5afca%22%7d](https://teams.microsoft.com/l/meetup-join/19%3ameeting_YTQ3ZWZiY2QtZTdjNS00OTRjLWE2MWUtN2I0NDg3Y2MwN2Jk%40thread.v2/0?context=%7b%22Tid%22%3a%2273ba5b04-4ace-4ae3-a6b2-65cbc403418b%22%2c%22Oid%22%3a%22017c4267-c313-4f71-8c50-c1dee2e5afca%22%7d)

**Or call in (audio only):** +1 540-566-5466 (Phone Conference ID: 502 653 082#

Public comments may be submitted to [cityclerk@fallschurchva.gov.](mailto:cityclerk@fallschurchva.gov) All comments will be provided to the Committee.

**PLEASE NOTE:** This meeting will available virtually to the public using Microsoft Teams. Don't have the Teams app? You can still join a Teams meeting. **See the instructions attached to this meeting agenda.** Please email [cityclerk@fallschurchva.gov](mailto:cityclerk@fallschurchva.gov) if you need assistance with installation. During the meeting, staff will likely not be available to assist with installation.

- **1. Call to Order**
- **2. Roll Call and Reading of Virtual Meeting Notice**
- **3. Diversity, Equity, Inclusion, and Belonging Discussion**
- **4. Employee Compensation and Staffing Studies Update**
- **5. Adjourn**

## **Instructions for joining a Microsoft Teams meeting:**

[Click here to watch a video with instructions for joining a Teams meeting](https://www.microsoft.com/en-us/videoplayer/embed/RE3Oz24?pid=ocpVideo0-innerdiv-oneplayer&postJsllMsg=true&maskLevel=20&market=en-us)

## Join a Teams meeting on a phone or tablet

- 1. Click the meeting link provided.
- 2. **Download the Teams app for your device when prompted**:
	- Type in your name.
	- Choose the audio and video settings you want.
- 3. Select **Join now**.
- 4. Depending on meeting settings, you'll get in right away, or go to a lobby where someone in the meeting can admit you.

## Join a Teams meeting on the web or through a web browser on a phone or tablet

Don't have the Teams app? You can still join a Teams meeting.

- 1. Click or copy and paste the meeting link provided.
- 2. You have two choices:
	- **Download the Windows app**: Download the Teams app.
	- **Join on the web instead**: Join a Teams meeting on the web.
- 3. Type in your name.
- 4. Choose the audio and video settings you want.
- 5. Select **Join now**.
- 6. Depending on meeting settings, you'll get in right away, or go to a lobby where someone in the meeting can admit you.